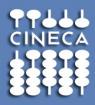

# **GENERAL INTRODUCTION TO DATA MANAGEMENT TOOLS: Globus GridFTP and iRODS**

Michele Carpené – CINECA SCAI m.carpen@cineca.it Liverpool 03/09/2012

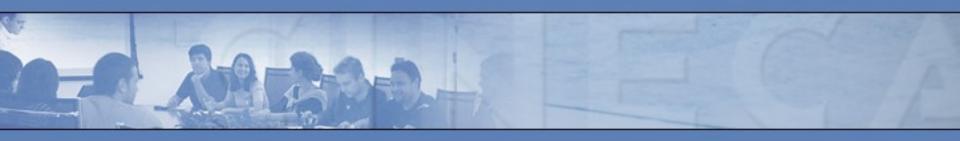

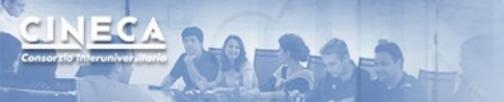

- Main problems
- Critical features
- Technologies (GridFTP/iRODS)

#### GridFTP

- What is GridFTP?
- How can I use GridFTP?
- third Party Transfer with Stripe
- GridFTP clients
- usage example
- Ready available at CINECA

#### iRODS

- Overview of iRODS Data System
- CINECA iRODS installation

#### References

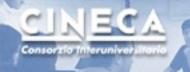

Data Management: a very crucial problem worldwide.

#### Two fundamental issues:

(from e-IRG "Blue Paper" on Data Management)

- Enormous growth of data
- missing common infrastructure for long term archiving

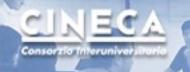

How to answer these requisites?

Experts working on this topic (e-IRG "Blue Paper) have isolated **important and critical features** about data access, data archiving, searching and movement in a **"data e-Infrastructure"** 

#### **Critical features:**

- Reliability and Replications
- Metadata
- Unified Access and Interoperability
- Security

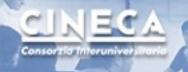

Necessity to incorporate all aspects of data management providing services that meet the critical features.

European projects (example **EUDAT**, http://www.eudat.eu/) are going to provide a **Collaborative Data Infrastructure** whose design is driven by the needs of various user communities.

In this context two main technologies emerged for data management activities:

GridFTP (Grid file transfer protocol) iRODS (integrated Rule Oriented Data System)

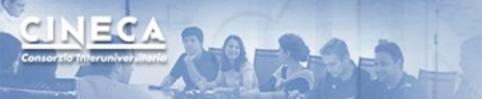

#### What is GridFTP?

GridFTP is a protocol which extends established technologies like FTP (File Transfer Protocol) and SCP (Secure CoPy) with the following improvements:

- Authentication via GSI (ssh also supported)
- Multiple parallel channels with streams and stripes
- Third-party transfers
- Ability to tune network and I/O parameters

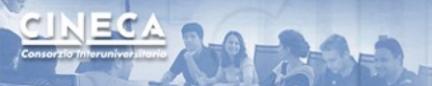

#### How can I use GridFTP?

- GridFTP main client (globus-url-copy) is used like a normal FTP client
- It may only be necessary to define some variables

#### user\$ globus-url-copy

sshftp://<username>@login.plx.cineca.it/<remote\_path/to/yourfile>file:///home/user/<local\_path/to/yourfile>

user\$ globus-url-copy gsiftp://gftp-plx.cineca.it/<remote\_path/to/yourfile>
file:///home/user/<local\_path/to/yourfile>

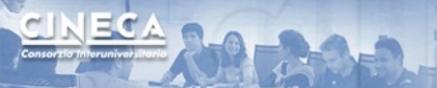

## **GridFTP: useful options**

- p <number>: number of streams, i.e. parallel tcp channels
- stripe: enable striped transfer
- tcp-bs <size>: dimension (in bytes) of the tcp buffer
- pp: allow pipelining
- list: used with one argument, lists the given directory
- v: verbose output
- dbg: very verbose output

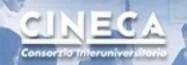

# **GridFTP: third Party Transfer with**Stripe

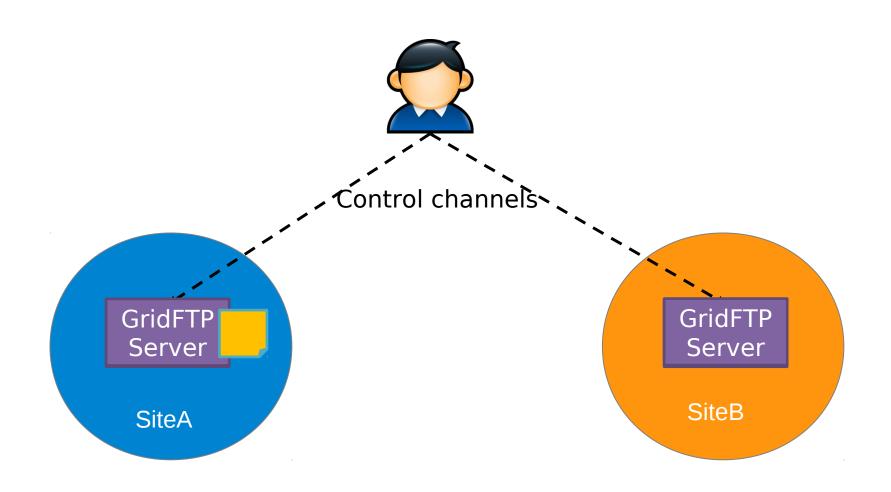

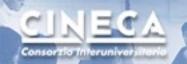

# **GridFTP: third Party Transfer with**Stripe

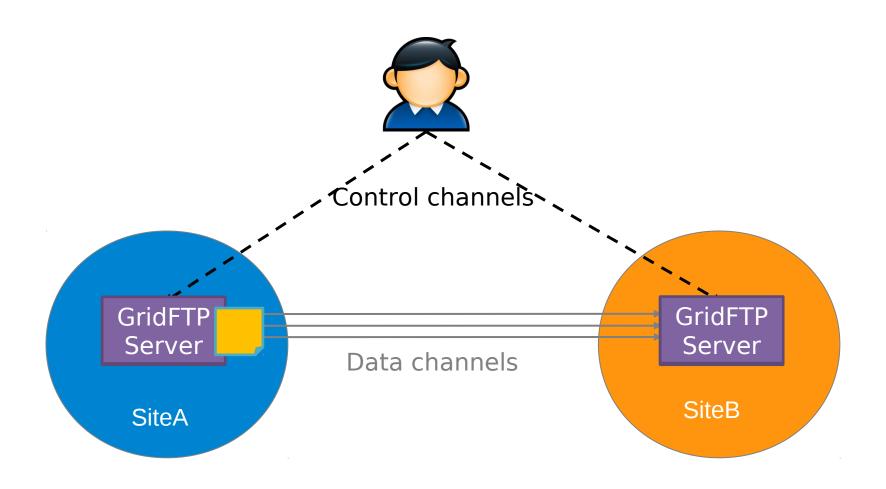

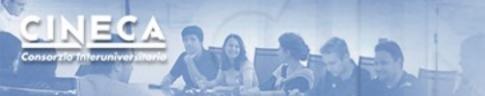

### **GridFTP Clients**

• **UberFTP**: is the most "official" client and improves globus-urlcopy making it more interactive and easier to use

#### **Interactive Commands**

```
This listing is generated by typing 'help' at the command prompt.
                                  active
                                                   ascii
                                                                    binary
hlksize
                                                   cat
                                                                    cd
                 bugs
                                  bve
cdup
                 chgrp
                                  chmod
                                                   cksum
                                                                    close
                 debug
                                  dir
                                                   family
dcau
                                                                    get
qlob
                 hash
                                  help
                                                   keepalive
                                                                    lcat
                                                                    lclose
1cd
                                                   1chmod
                 1cdup
                                  lchgrp
ldir
                 11s
                                  1mkdir
                                                   lopen
                                                                    1pwd
lquote
                 1rename
                                  1rm
                                                   1rmdir
                                                                    1s
lsize
                                                   mkdir
                                                                    mode
                 1stage
                                  mget
                                  order
                                                   parallel
mput
                 open
                                                                    passive
pbsz
                 pget
                                  pput
                                                   prot
                                                                    put
bwd
                 quit
                                  quote
                                                   rename
                                                                    resume
                                  rmdir
                                                                    size
retry
                                                   runique
                 rm
                                  tcpbuf
                                                                    wait
stage
                 sunique
                                                   versions
```

http://dims.ncsa.illinois.edu/set/uberftp

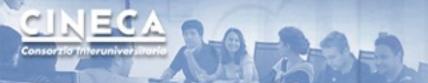

#### **GridFTP Clients (cont.)**

#### GlobusOnline: GridFTP Client in the Cloud

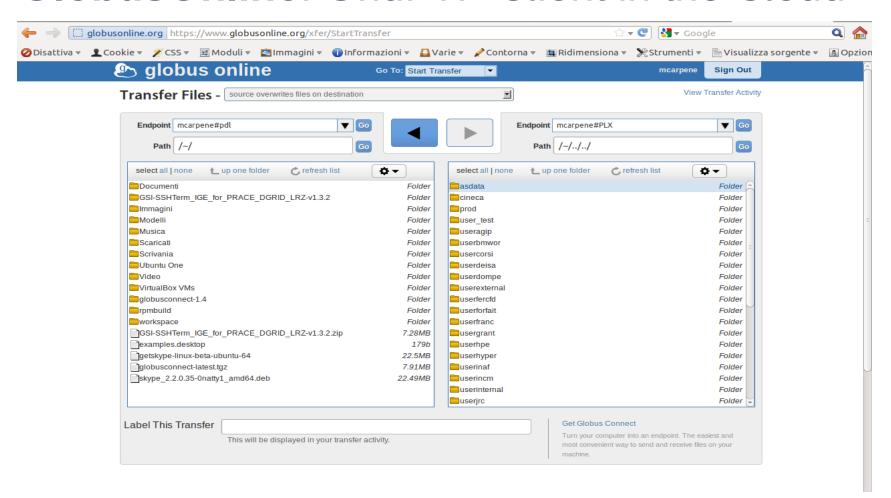

http://www.globusonline.org

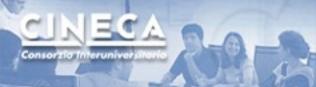

# GridFTP: usage example

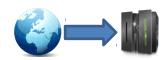

 user@ws\$globus-url-copy /path/file sshftp://user@remotehpc/path/

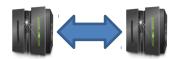

- user@plx\$globus-url-copy -pp -restart gsiftp://grid.cineca.it/path/dir sshftp://user@remotehpc/path/
- user@plx\$globus-url-copy -p 8 -restart gsiftp://grid.cineca.it/path/file sshftp://user@remotehpc/path/

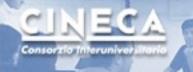

# Ready available at CINECA

- A public installation (without -stripe option) is available for both CINECA and PRACE users. It is reachable at:
  - GSI authentication at gsiftp://gftp-plx.cineca.it:2812/
- An installation only for PRACE users (without -stripe option) is reachable at:
  - GSI only at gsiftp://gftp-prace.plx.cineca.it:2811/
- All of them are on PLX and let users read and write file systems on the base of their permissions

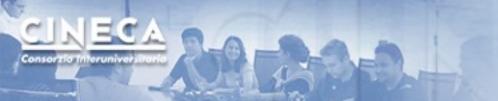

### iRODS: integrated Rule Oriented Data System

#### **Key Features:**

- Build sharable collections from data distributed across file systems and tape archives;
- iRODS iCAT Matadata Catalog stores state information and descriptive metadata in a database;
- iRODS allows search, management, controlling and tracking of data access and manipulation;

The Rule Engine applies user-defined Policies and Rules to data to automate administrative tasks.

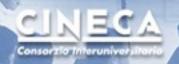

## **Overview of iRODS Data System**

User
Can Search, Access,
Add and Manage
Data
& Metadata

iRODS Data System

iRODS
Data
Server
Disk, Tape, etc.

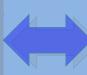

iRODS
Rule
Engine
Track
policies

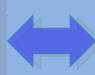

iRODS
Metadat
a
Catalog
Track data

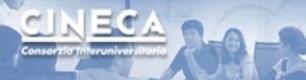

## **CINECA iRODS installation**

In order to use **CINECA iRODS** test instance users should create an account requiring it with a mail to **hpc-service@cineca.it** specifing their CINECA username. After a while they will be able to access our iRODS installation through four different channels:

- icommands, also available for windows;
- java-based clients, such idrop;
- web interface;
- WebDav interface.

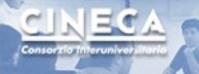

## **CINECA iRODS installation (2)**

The installation of iRODS in CINECA supports three authentication mechanisms:

- Username-password;
- GSI authentication;
- OS Authentication.

Users can use iRODS icommands (iput/iget) by typing:

\$ module load profile/advanced irods

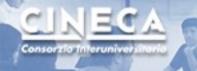

## **CINECA iRODS installation (3)**

You can access CINECA iRODS instance via web with your browser pointing at: irods-dev.cineca.it or, for WebDav, irods-dev.cineca.it:8080

The webdav web interface offers the possibility to share your files through the internet with only one click, as in the following picture:

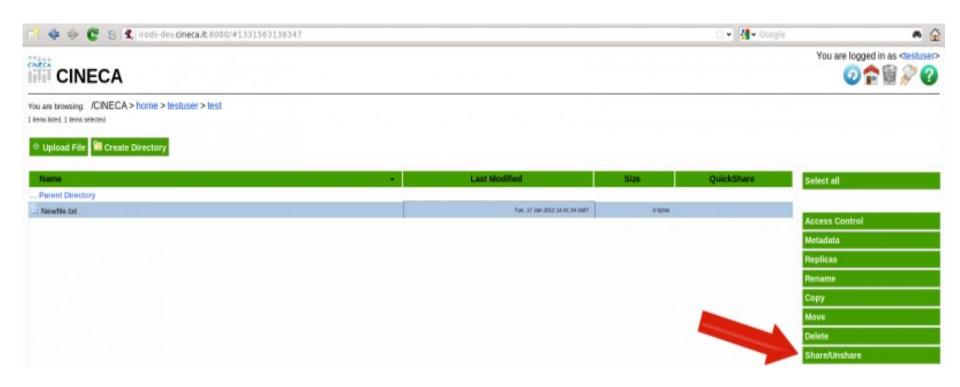

# CINECA Consortio Interuniversitario

### References

- Blue Paper on Data Management
- GridFTP page at Globus official site
- GridFTP page at CINECA
- <u>UberFTP official web-page</u>
- Globus GUI web-page
- OFFIS GUI web-page
- iRODS Official Web Site
- CINECA iRODS Web Page